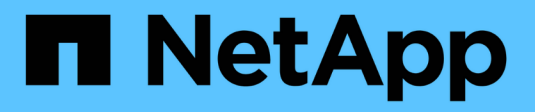

## **Instale utilizando trimentctl**

Astra Trident

NetApp April 16, 2024

This PDF was generated from https://docs.netapp.com/es-es/trident-2301/trident-get-started/kubernetesdeploy-tridentctl.html on April 16, 2024. Always check docs.netapp.com for the latest.

# **Tabla de contenidos**

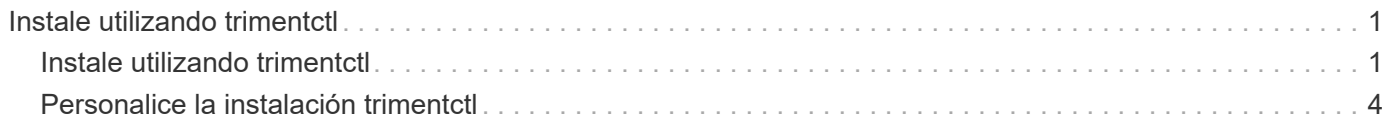

# <span id="page-2-0"></span>**Instale utilizando trimentctl**

## <span id="page-2-1"></span>**Instale utilizando trimentctl**

Puede instalar Astra Trident con tridentctl. Este proceso se aplica a instalaciones en las que las imágenes de contenedor requeridas por Astra Trident se almacenan o no en un registro privado. Para personalizar su tridentctl despliegue, consulte ["Personalice](#page-5-0) [la implementación trimentctl".](#page-5-0)

## **Información crucial sobre Astra Trident 23.01**

• Debe leer la siguiente información crítica sobre Astra Trident.\*

#### **<strong> información bï¿½tico sobre Astra Tridbï¿½tico </strong>**

- Kubernetes 1.26 ahora es compatible con Trident. Actualizar Trident antes de actualizar Kubernetes.
- Astra Trident cumple estrictamente el uso de la configuración de múltiples rutas en entornos SAN, con un valor recomendado de find multipaths: no en el archivo multipath.conf.

Uso de la configuración sin multivía o el uso de find multipaths: yes o. find multipaths: smart el valor del archivo multipath.conf provocará fallos de montaje. Trident ha recomendado el uso de find multipaths: no desde la versión 21.07.

## **Instale Astra Trident con** tridentctl

Revisar ["descripción general de la instalación"](https://docs.netapp.com/es-es/trident-2301/trident-get-started/kubernetes-deploy.html) para asegurarse de cumplir con los requisitos previos de instalación y seleccionar la opción de instalación correcta para el entorno.

#### **Antes de empezar**

Antes de iniciar la instalación, inicie sesión en el host Linux y compruebe que esté gestionando un trabajo, ["Clúster de Kubernetes compatible"](https://docs.netapp.com/es-es/trident-2301/trident-get-started/requirements.html) y que tenga los privilegios necesarios.

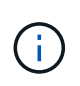

Con OpenShift, utilícelo oc en lugar de kubectl en todos los ejemplos que siguen, e inicie sesión como **system:admin** primero ejecutando oc login -u system:admin o. oc login -u kube-admin.

1. Compruebe su versión de Kubernetes:

kubectl version

2. Comprobar los privilegios de administrador de clúster:

kubectl auth can-i '\*' '\*' --all-namespaces

3. Compruebe que puede iniciar un pod que utilice una imagen de Docker Hub para llegar al sistema de almacenamiento a través de la red de pod:

```
kubectl run -i --tty ping --image=busybox --restart=Never --rm -- \
   ping <management IP>
```
## **Paso 1: Descargue el paquete de instalación de Trident**

El paquete de instalación de Astra Trident crea un pod Trident, configura los objetos CRD que se utilizan para mantener su estado e inicializa las sidecs CSI para realizar acciones como aprovisionar y adjuntar volúmenes a los hosts del clúster. Descargue y extraiga la versión más reciente del instalador de Trident ["La sección](https://github.com/NetApp/trident/releases/latest) *[Assets](https://github.com/NetApp/trident/releases/latest)* [de GitHub".](https://github.com/NetApp/trident/releases/latest) Actualice *<trident-installer-XX.XX.X.tar.gz>* en el ejemplo con la versión Astra Trident seleccionada.

```
wget https://github.com/NetApp/trident/releases/download/v23.01.1/trident-
installer-23.01.1.tar.gz
tar -xf trident-installer-23.01.1.tar.gz
cd trident-installer
```
### **Paso 2: Instale Astra Trident**

Instale Astra Trident en el espacio de nombres deseado ejecutando tridentctl install comando. Puede agregar argumentos adicionales para especificar la ubicación del registro de imágenes.

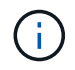

Para habilitar Astra Trident para que se ejecute en los nodos de Windows, añada --windows marque el comando install: \$ ./tridentctl install --windows -n trident.

#### **Modo estándar**

./tridentctl install -n trident

#### **Imágenes en un registro**

```
./tridentctl install -n trident --image-registry <your-registry>
--autosupport-image <your-registry>/trident-autosupport:23.01 --trident
-image <your-registry>/trident:23.01.1
```
#### **Imágenes en diferentes registros**

Debe añadir sig-storage para la imageRegistry para usar diferentes ubicaciones de registro.

```
./tridentctl install -n trident --image-registry <your-registry>/sig-
storage --autosupport-image <your-registry>/netapp/trident-
autosupport:23.01 --trident-image <your-
registry>/netapp/trident:23.01.1
```
El estado de su instalación debería tener un aspecto parecido a este.

```
....
INFO Starting Trident installation. namespace=trident
INFO Created service account.
INFO Created cluster role.
INFO Created cluster role binding.
INFO Added finalizers to custom resource definitions.
INFO Created Trident service.
INFO Created Trident secret.
INFO Created Trident deployment.
INFO Created Trident daemonset.
INFO Waiting for Trident pod to start.
INFO Trident pod started. namespace=trident
pod=trident-controller-679648bd45-cv2mx
INFO Waiting for Trident REST interface.
INFO Trident REST interface is up. version=23.01.1
INFO Trident installation succeeded.
....
```
### **Compruebe la instalación**

Puede verificar la instalación con el estado de creación de un pod o. tridentctl.

#### **Uso del estado de creación de pod**

Para confirmar si la instalación de Astra Trident ha finalizado, revise el estado de los pods creados:

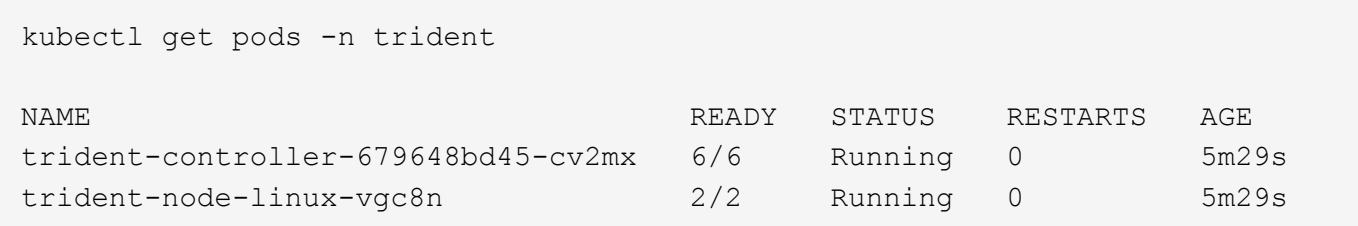

Si el instalador no se completa correctamente o. trident-controller-<generated id> (trident-csi-<generated id> En versiones anteriores a 23.01) no tiene un estado **en ejecución**, la plataforma no estaba instalada. Uso -d para ["activa el modo de depuración"](https://docs.netapp.com/es-es/trident-2301/troubleshooting.html#troubleshooting-an-unsuccessful-trident-deployment-using-tridentctl) y solucionar el problema.

#### **Uso** tridentctl

 $\left(\begin{smallmatrix} 1\ 1\end{smallmatrix}\right)$ 

Puede utilizar tridentctl Para comprobar la versión de Astra Trident instalada.

```
./tridentctl -n trident version
+----------------+----------------+
| SERVER VERSION | CLIENT VERSION |
+----------------+----------------+
| 23.01.1 | 23.01.1 |
+----------------+----------------+
```
## **El futuro**

Ahora es posible ["cree una clase de back-end y almacenamiento, aprovisione un volumen y monte el volumen](https://docs.netapp.com/es-es/trident-2301/trident-get-started/kubernetes-postdeployment.html) [en un pod".](https://docs.netapp.com/es-es/trident-2301/trident-get-started/kubernetes-postdeployment.html)

## <span id="page-5-0"></span>**Personalice la instalación trimentctl**

Puede utilizar el instalador de Astra Trident para personalizar la instalación.

### **Obtenga más información sobre el instalador**

El instalador de Astra Trident le permite personalizar atributos. Por ejemplo, si ha copiado la imagen de Trident en un repositorio privado, puede especificar el nombre de la imagen mediante --trident-image. Si ha copiado la imagen Trident así como las imágenes sidecar CSI necesarias en un repositorio privado, puede que sea preferible especificar la ubicación de ese repositorio mediante el --image-registry switch, que toma la forma <registry FQDN>[:port].

Si utiliza una distribución de Kubernetes, donde kubelet mantiene los datos en una ruta distinta de la habitual  $/var/lib/kubelet$ , puede especificar la ruta alternativa mediante  $--kubelet-dir$ .

Si necesita personalizar la instalación más allá de lo que permiten los argumentos del instalador, también puede personalizar los archivos de implementación. Con el --generate-custom-yaml El parámetro crea los siguientes archivos YAML en el instalador setup directorio:

- trident-clusterrolebinding.yaml
- trident-deployment.yaml
- trident-crds.yaml
- trident-clusterrole.yaml
- trident-daemonset.yaml
- trident-service.yaml
- trident-namespace.yaml
- trident-serviceaccount.yaml
- trident-resourcequota.yaml

Después de haber generado estos archivos, puede modificarlos según sus necesidades y luego usarlos --use-custom-yaml para instalar su implementación personalizada.

./tridentctl install -n trident --use-custom-yaml

#### **Información de copyright**

Copyright © 2024 NetApp, Inc. Todos los derechos reservados. Imprimido en EE. UU. No se puede reproducir este documento protegido por copyright ni parte del mismo de ninguna forma ni por ningún medio (gráfico, electrónico o mecánico, incluidas fotocopias, grabaciones o almacenamiento en un sistema de recuperación electrónico) sin la autorización previa y por escrito del propietario del copyright.

El software derivado del material de NetApp con copyright está sujeto a la siguiente licencia y exención de responsabilidad:

ESTE SOFTWARE LO PROPORCIONA NETAPP «TAL CUAL» Y SIN NINGUNA GARANTÍA EXPRESA O IMPLÍCITA, INCLUYENDO, SIN LIMITAR, LAS GARANTÍAS IMPLÍCITAS DE COMERCIALIZACIÓN O IDONEIDAD PARA UN FIN CONCRETO, CUYA RESPONSABILIDAD QUEDA EXIMIDA POR EL PRESENTE DOCUMENTO. EN NINGÚN CASO NETAPP SERÁ RESPONSABLE DE NINGÚN DAÑO DIRECTO, INDIRECTO, ESPECIAL, EJEMPLAR O RESULTANTE (INCLUYENDO, ENTRE OTROS, LA OBTENCIÓN DE BIENES O SERVICIOS SUSTITUTIVOS, PÉRDIDA DE USO, DE DATOS O DE BENEFICIOS, O INTERRUPCIÓN DE LA ACTIVIDAD EMPRESARIAL) CUALQUIERA SEA EL MODO EN EL QUE SE PRODUJERON Y LA TEORÍA DE RESPONSABILIDAD QUE SE APLIQUE, YA SEA EN CONTRATO, RESPONSABILIDAD OBJETIVA O AGRAVIO (INCLUIDA LA NEGLIGENCIA U OTRO TIPO), QUE SURJAN DE ALGÚN MODO DEL USO DE ESTE SOFTWARE, INCLUSO SI HUBIEREN SIDO ADVERTIDOS DE LA POSIBILIDAD DE TALES DAÑOS.

NetApp se reserva el derecho de modificar cualquiera de los productos aquí descritos en cualquier momento y sin aviso previo. NetApp no asume ningún tipo de responsabilidad que surja del uso de los productos aquí descritos, excepto aquello expresamente acordado por escrito por parte de NetApp. El uso o adquisición de este producto no lleva implícita ninguna licencia con derechos de patente, de marcas comerciales o cualquier otro derecho de propiedad intelectual de NetApp.

Es posible que el producto que se describe en este manual esté protegido por una o más patentes de EE. UU., patentes extranjeras o solicitudes pendientes.

LEYENDA DE DERECHOS LIMITADOS: el uso, la copia o la divulgación por parte del gobierno están sujetos a las restricciones establecidas en el subpárrafo (b)(3) de los derechos de datos técnicos y productos no comerciales de DFARS 252.227-7013 (FEB de 2014) y FAR 52.227-19 (DIC de 2007).

Los datos aquí contenidos pertenecen a un producto comercial o servicio comercial (como se define en FAR 2.101) y son propiedad de NetApp, Inc. Todos los datos técnicos y el software informático de NetApp que se proporcionan en este Acuerdo tienen una naturaleza comercial y se han desarrollado exclusivamente con fondos privados. El Gobierno de EE. UU. tiene una licencia limitada, irrevocable, no exclusiva, no transferible, no sublicenciable y de alcance mundial para utilizar los Datos en relación con el contrato del Gobierno de los Estados Unidos bajo el cual se proporcionaron los Datos. Excepto que aquí se disponga lo contrario, los Datos no se pueden utilizar, desvelar, reproducir, modificar, interpretar o mostrar sin la previa aprobación por escrito de NetApp, Inc. Los derechos de licencia del Gobierno de los Estados Unidos de América y su Departamento de Defensa se limitan a los derechos identificados en la cláusula 252.227-7015(b) de la sección DFARS (FEB de 2014).

#### **Información de la marca comercial**

NETAPP, el logotipo de NETAPP y las marcas que constan en <http://www.netapp.com/TM>son marcas comerciales de NetApp, Inc. El resto de nombres de empresa y de producto pueden ser marcas comerciales de sus respectivos propietarios.